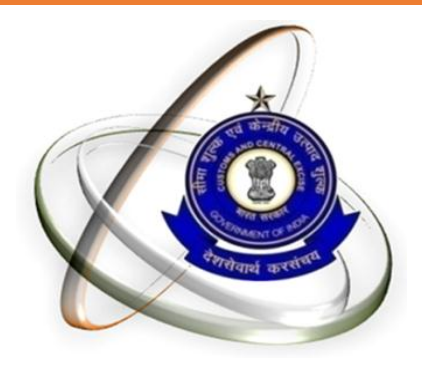

#### CEX & ST ASSESSEE MIGRATION TO GSTN

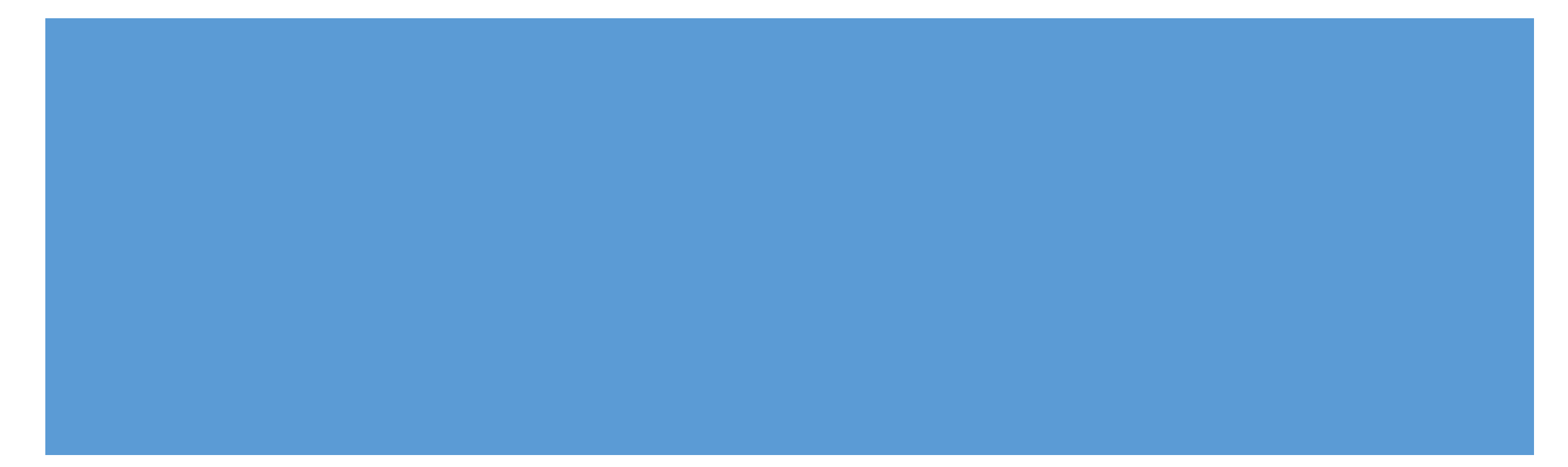

- Provisional IDs would be issued only for PAN based registrations.
- Only one Provisional ID would be issued for multiple registrations where the combination of 'State' and 'PAN' is same .
- For CE registrations, the order of selection is 'XM', 'EM', 'XD', 'ED' and 'EI'
- **For ST registrations, the order for Non-Centralized is 'ST' & 'SD'**
- Only those ST registrations would be issued Provisional ID where the 'combination of State' and 'PAN' is not occurring in selected CE registrations.

 Since GST registration will be based on PAN and State, only one Provisional ID will be issued to a given PAN for a given state, irrespective of the number of registration on that PAN in that state. For Ex – PAN 'XXXXX1111X' has 10 CE registrations in the state 'Maharashtra' from 'XXXXX1111XXM001' to 'XXXXX1111XXM010', in such cases only one Provisional ID will be issued to the registration 'XXXXX1111XXM001' . In case the assessee wishes to enroll in GST for the other 9 registrations as well, the details regarding the other registrations (address of premise) may be included as'Additional Place of Business' (same applies to ST registrations also).

■ Each CE registration contains 2 addresses – one for the Head Office and another for the Business Premise. For a given CE registration, if the 'State' for the 'Head Office' and 'Business Premise' is different, then the registration will be eligible for issuance of 2 provisional IDs whereas in case where the 'State' for 'Head Office' and 'Business

Premise' is same, only one Provisional ID would be issued.

■ Once the list of registrations in ST to be issued Provisional IDs is selected (including both Centralized and Non-Centralized), this would be checked with the list of registrations selected for Provisional IDs for CE. All ST registrations, where the combination of 'State' and 'PAN' is same as that used in any of the CE registrations already selected ,would be removed from the list and would not be issued any Provisional ID.

#### GSTN Enrollment process

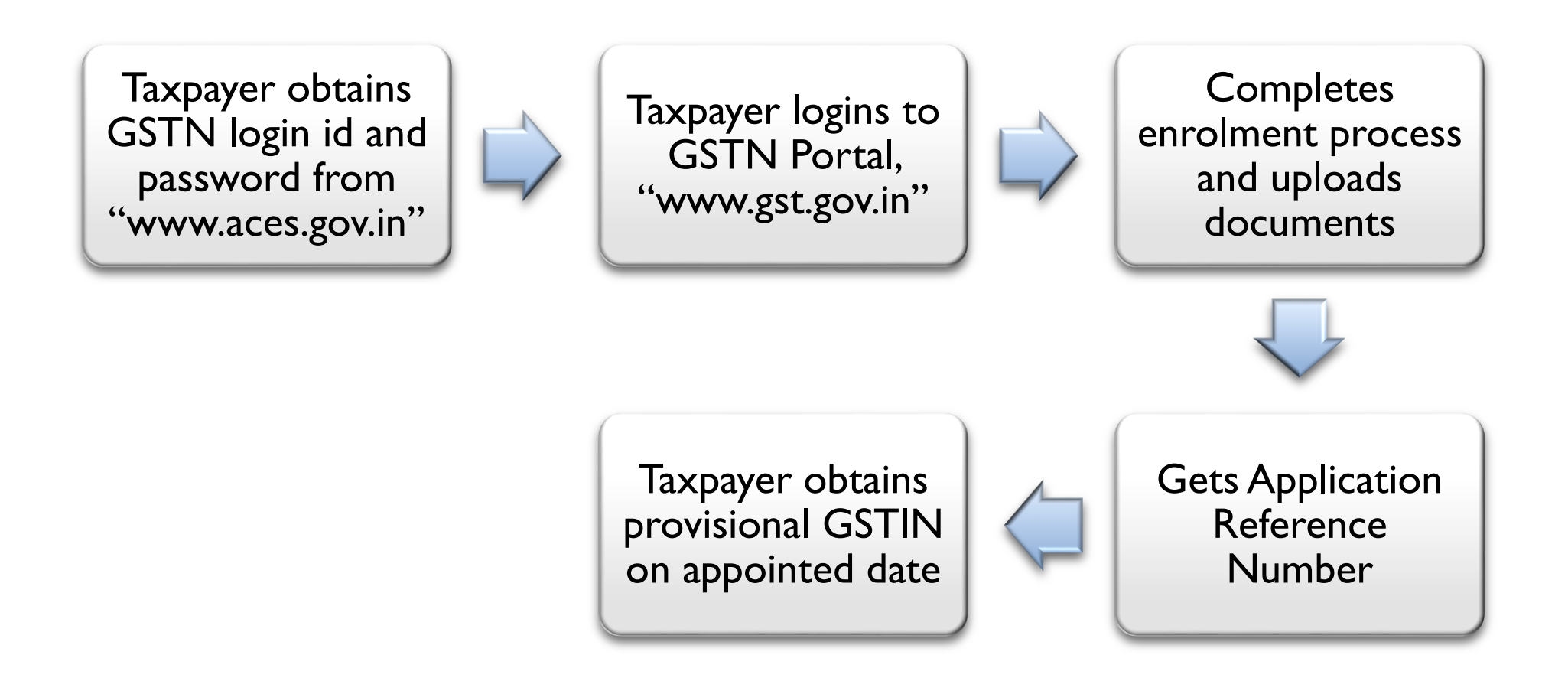

#### Update Email Id & Mobile No.

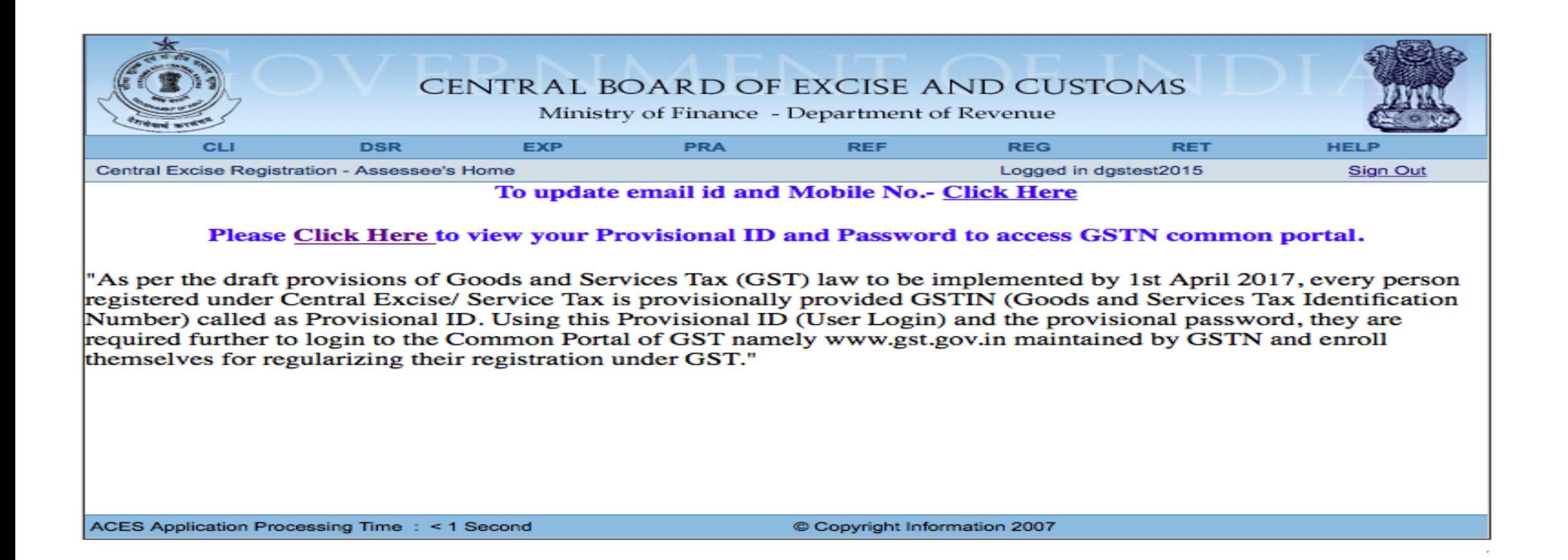

#### For Updating Email & Mobile No.

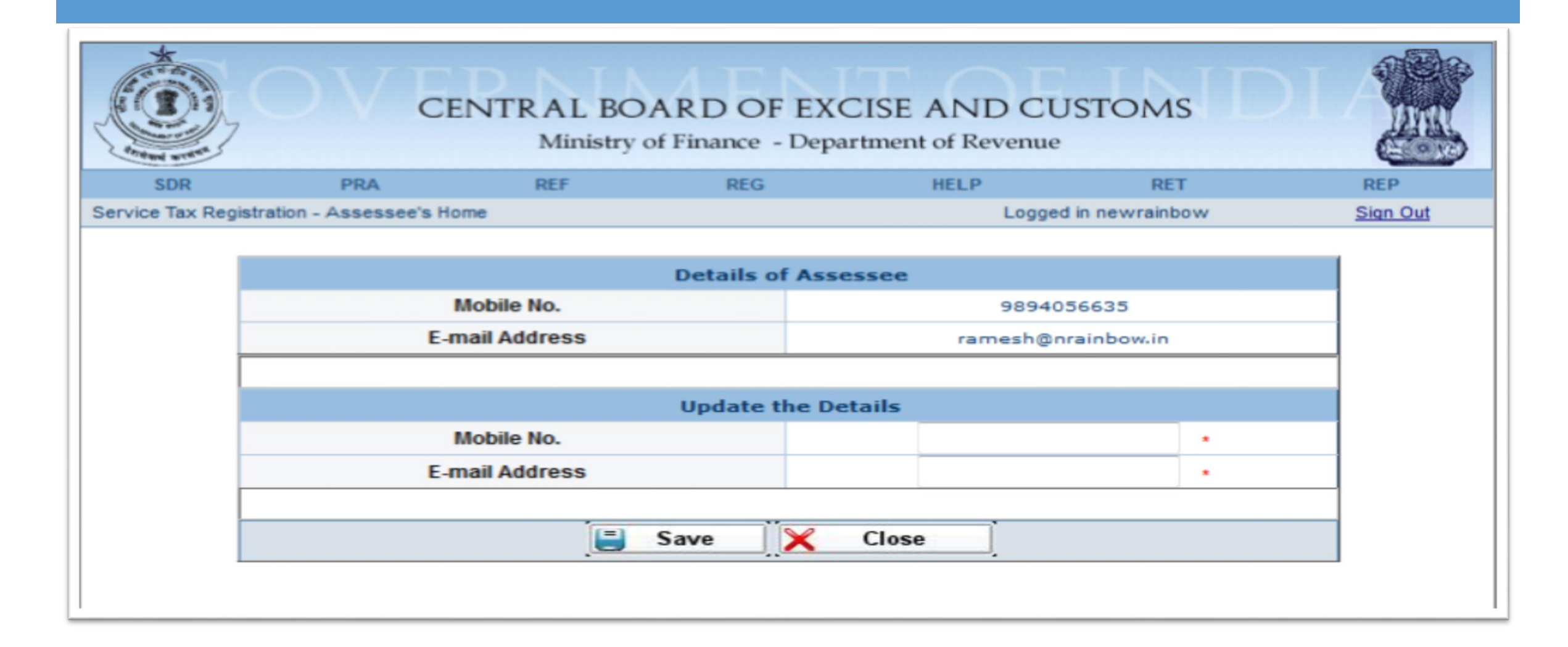

#### Obtaining credentials for GSTN enrolment from ACES

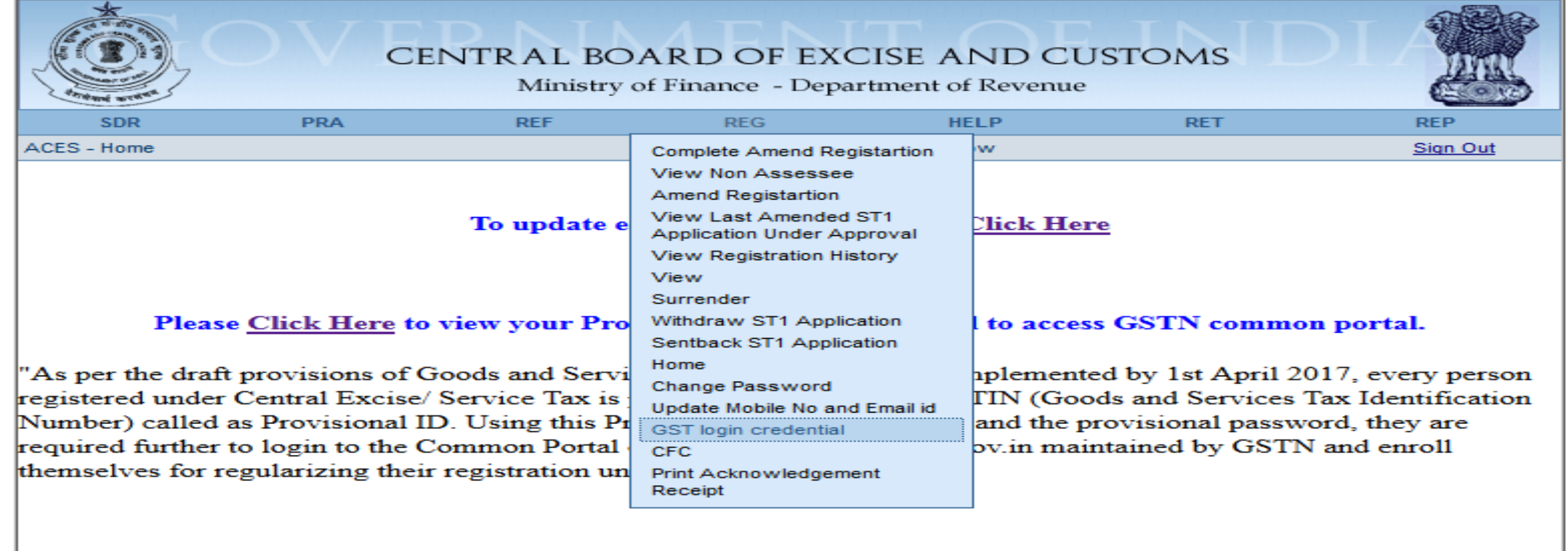

#### Note on login credentials

- In some cases, your login credentials may have been shared through State VAT authorities.
- If you have completed the enrolment process using these credentials, you do not need to repeat the process
- In some cases, your ID and Password may still be awaited from GSTN.
- **For assistance, contact CBEC MITRA**

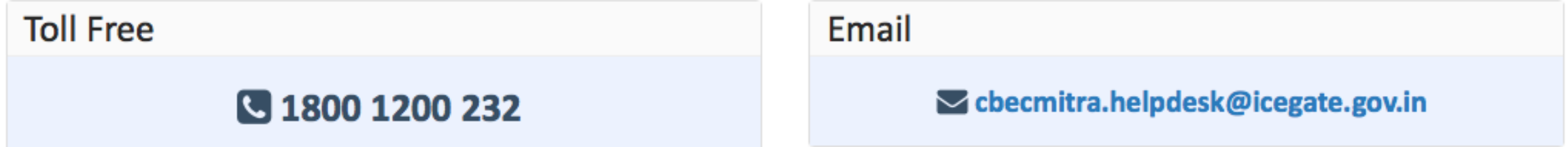

#### Obtaining credentials for GSTN enrolment

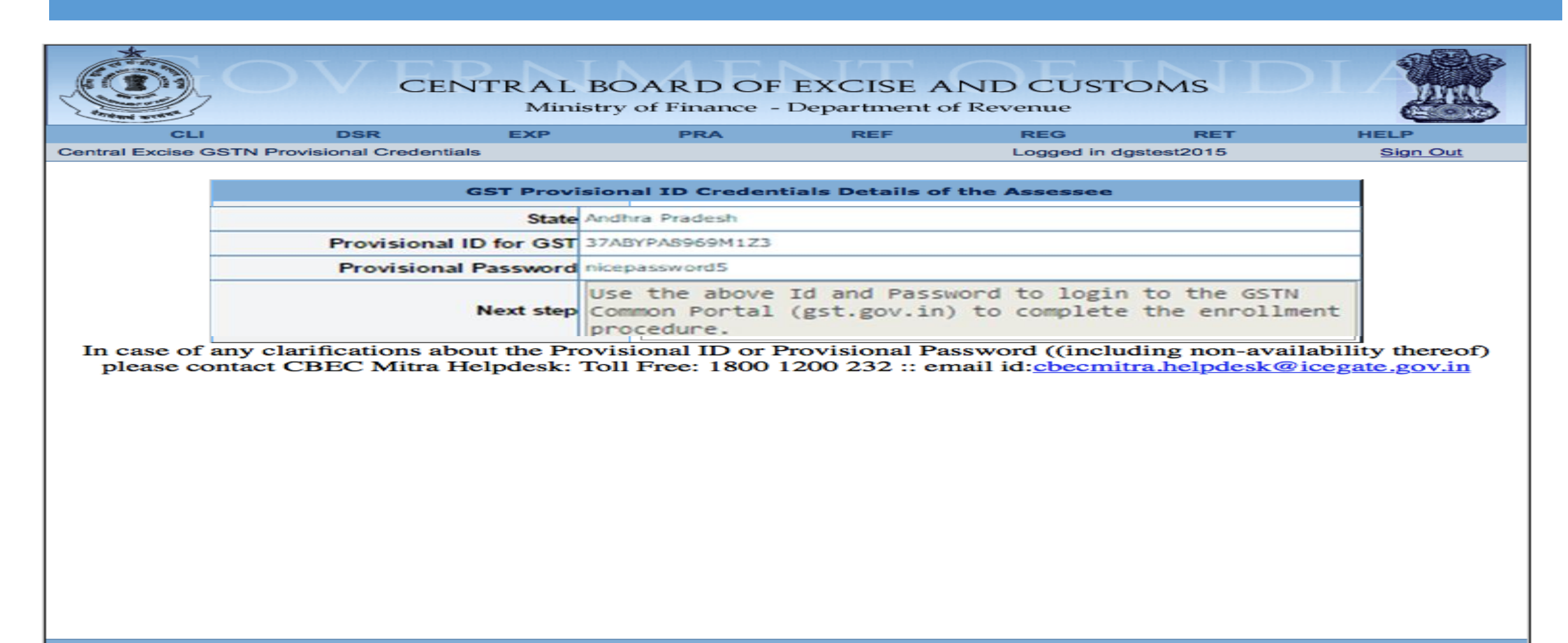

## Provisional id already issued by VAT Authorities

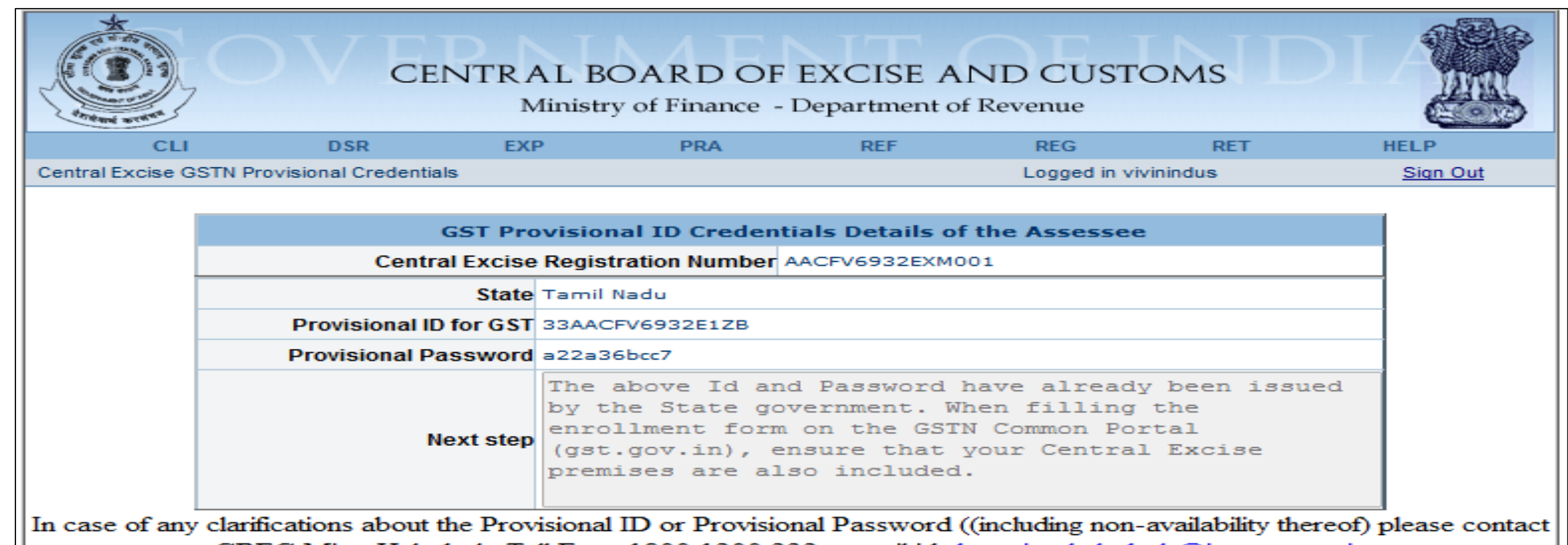

CBEC Mitra Helpdesk: Toll Free: 1800 1200 232 :: email id:cbecmitra.helpdesk@icegate.gov.in

#### Provisional credentials awaited

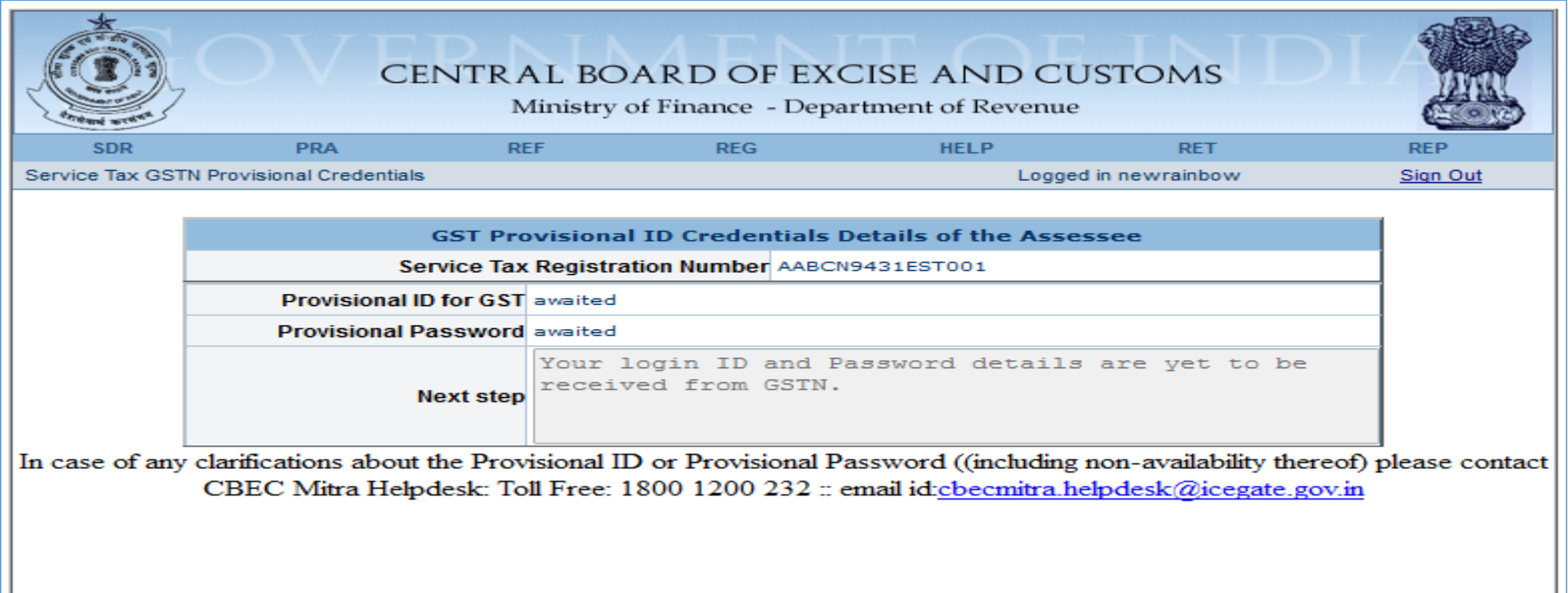

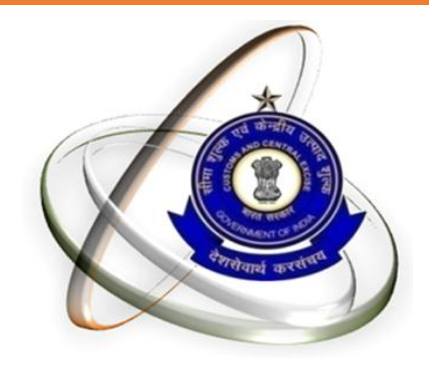

# GSTN Enrollment process

#### Visit to GST portal - https://www.gst.gov.in

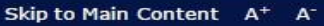

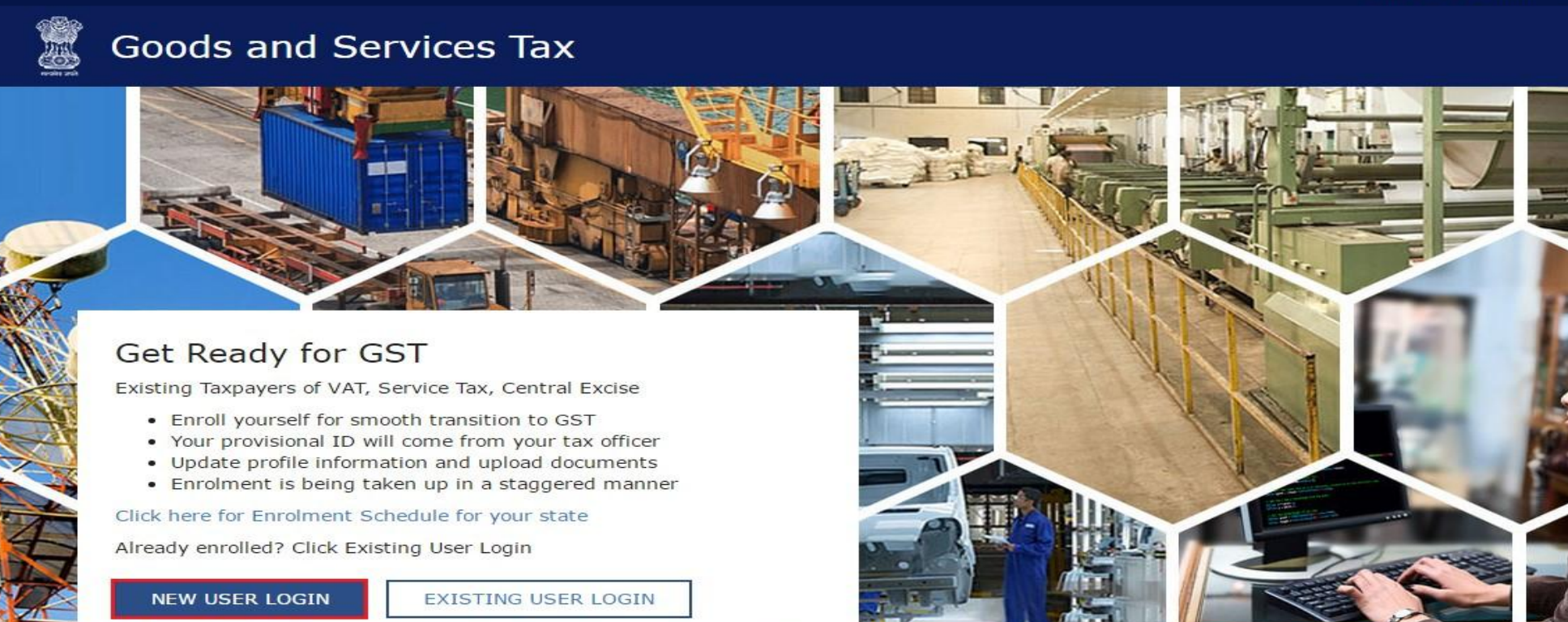

#### Obtaining Credentials

#### Step 1: Registering as "New User Login"

Skip to Main Content A+ A-

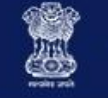

#### **Goods and Services Tax**

#### Get Ready for GST

Existing Taxpayers of VAT, Service Tax, Central Excise

- . Enroll yourself for smooth transition to GST
- . Your provisional ID will come from your tax officer
- Update profile information and upload documents
- Enrolment is being taken up in a staggered manner

Click here for Enrolment Schedule for your state

Already enrolled? Click Existing User Login

**NEW USER LOGIN EXISTING USER LOGIN** 

#### Step 2: Agreeing to furnish information to GSTN

# **Goods and Services Tax**

#### Home Login

GSTN has been assigned the task of collection of data of existing taxpayers as a step towards advance preparation for their smooth transition to GST. Existing Taxpayers can enrol themselves through provisionally provided GSTIN (Goods and Services Tax Identification Number) called as Provisional ID and update their business related details on the GST portal.

I agree to provide details as per the provisions of Proposed Model Goods and Services Tax Act (GST Act).

#### **Steps to complete Provisional Registration**

- Step 1: Enter the Username and Password provided to you by your State VAT Authority
- Step 2: Enter Mobile Number and Email Address of the authorized signatory of the business entity All future correspondence from the GST portal will be sent on this registered Mobile Number and Email Address
- Step 3: Enter OTP sent on Mobile Number and Email Address provided by you
- Step 4: Enter information and upload scanned images as mentioned in provisional registration form

Please read the User Guide and FAQ (links available in the footer) before proceeding ahead. In case of any queries please contact our Help Desk Number or Email Address mentioned in the footer.

#### **CONTINUE**

+0 Login

Skip to Main Content A+ A-

## Step 3: Enter provisional ID and password received from ACES

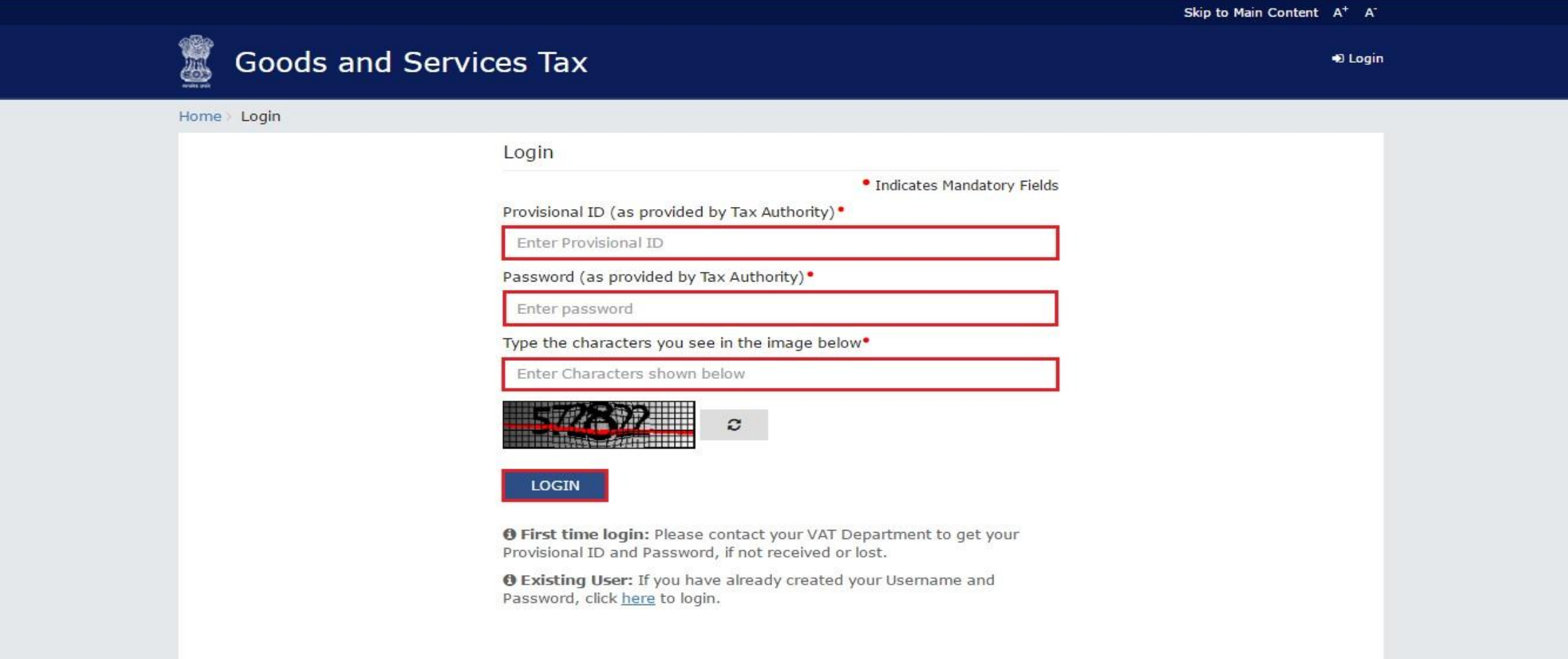

#### Step 4: Registration Email id & Mobile number for GSTN

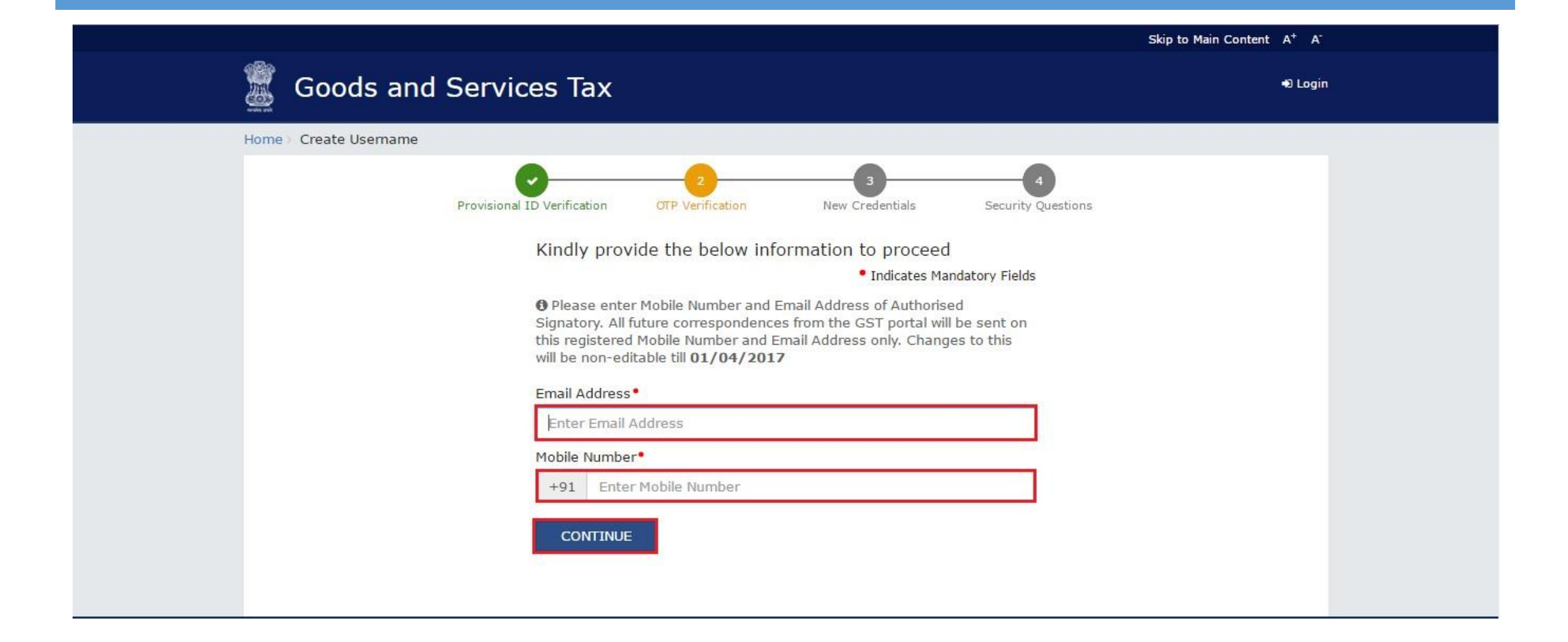

#### Step 5: Verification of Email & Mobile number using OTP

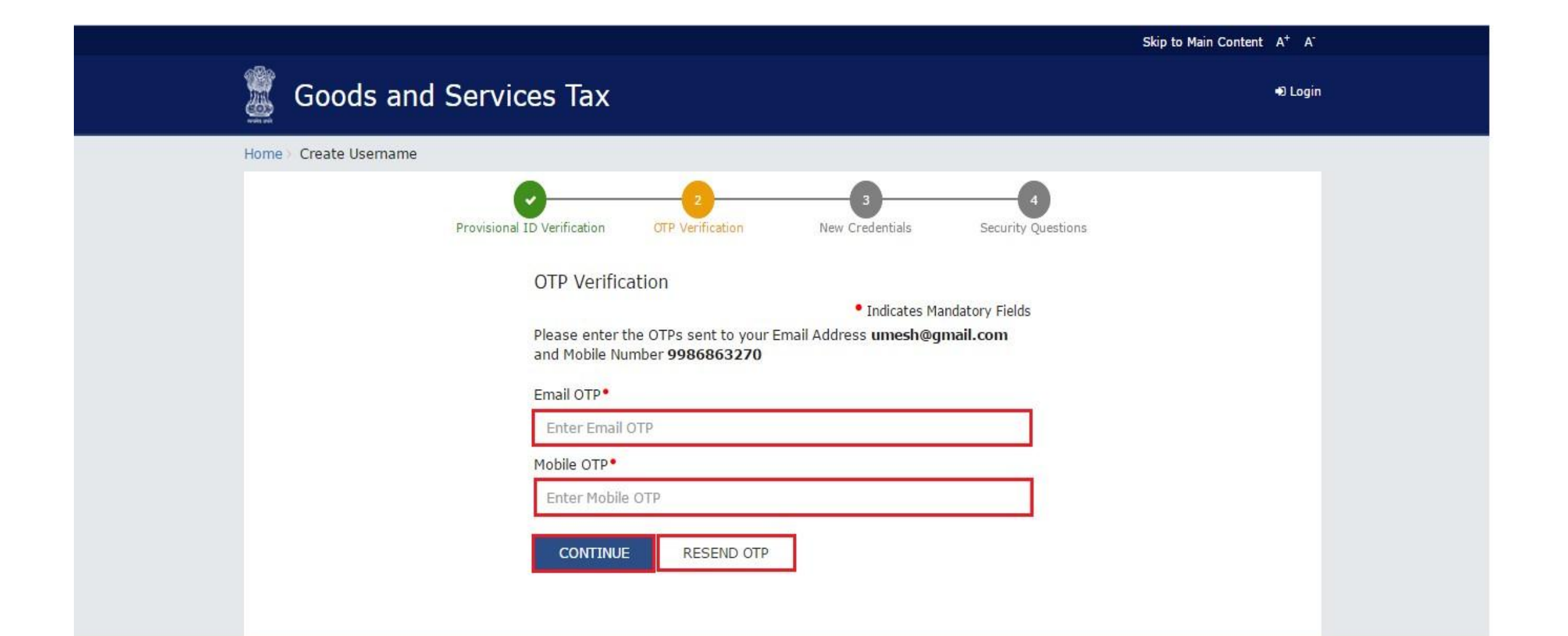

#### Note on OTP

- **All future correspondence from the GST Common Portal will be sent on the registered e-mail** address and mobile number only.
- Both the e-mail address and mobile number need to be verified using the OTPs.
- **During verification, two separate OTPs will be sent. One OTP is sent on e-mail address and another** OPT is sent on mobile number.
- **Enter the OTP that you received on your e-mail address in the Email OTP field.**
- **Enter the OTP received on your mobile number in the Mobile OTP field.**

## Step 6: Creation of username and password for GSTN login

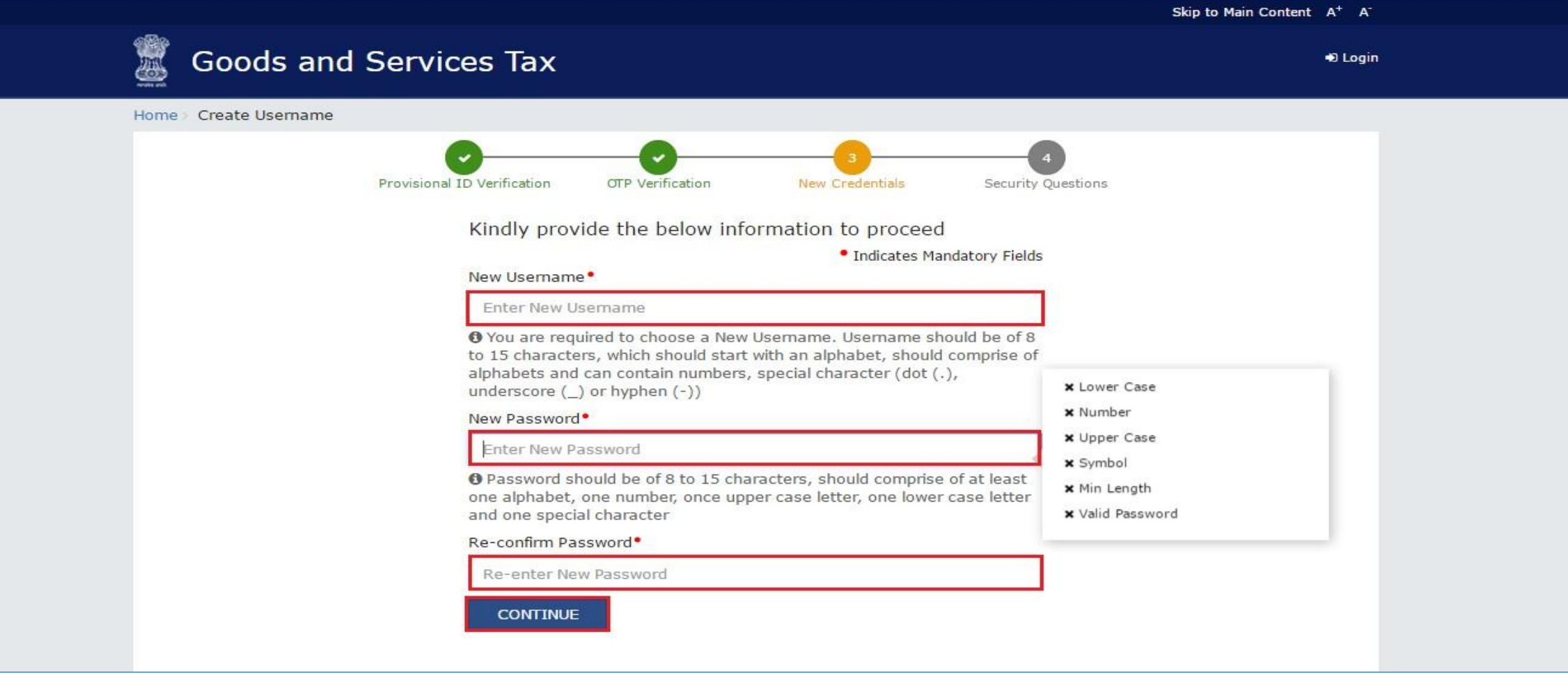

# Step 7: Security questions to Reset password

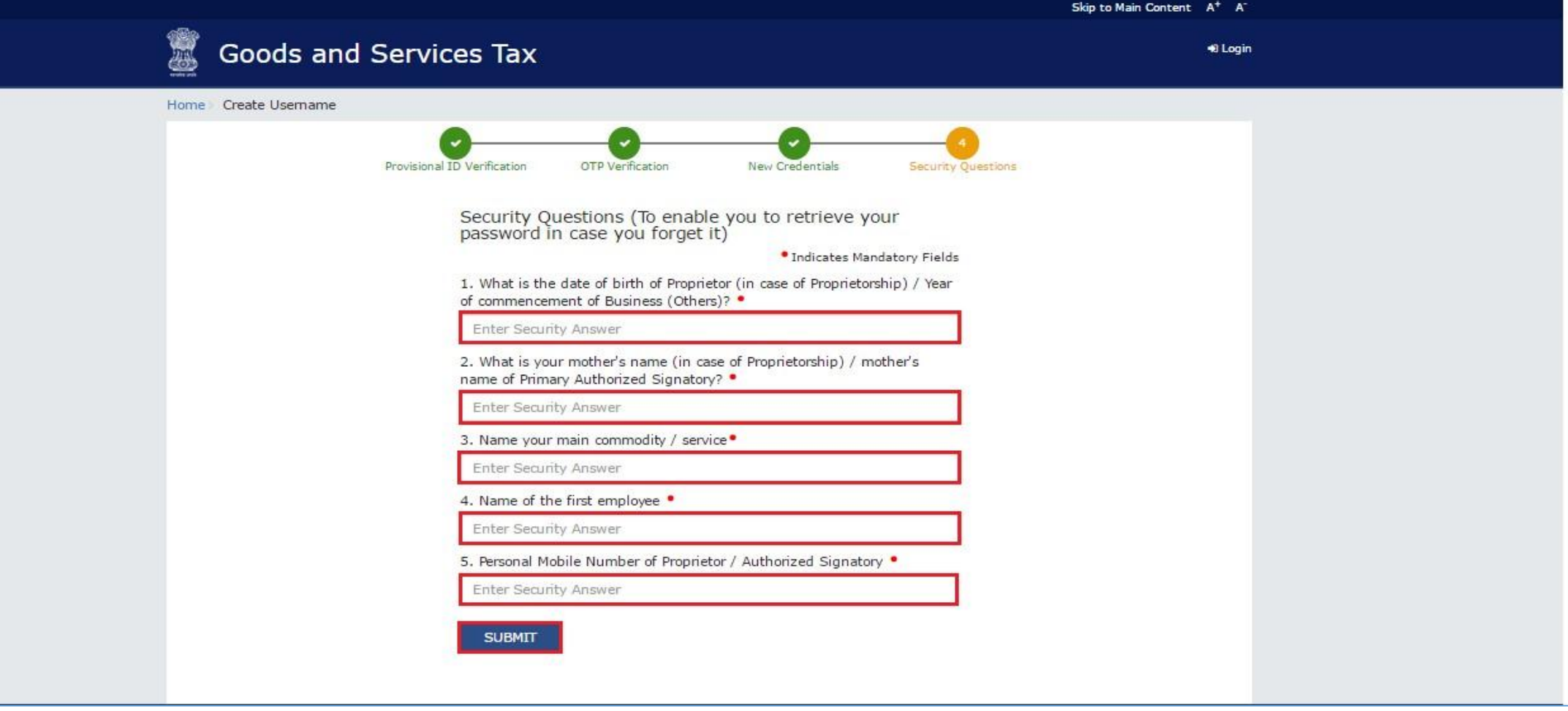

#### Successful creation of user id and password for GSTN

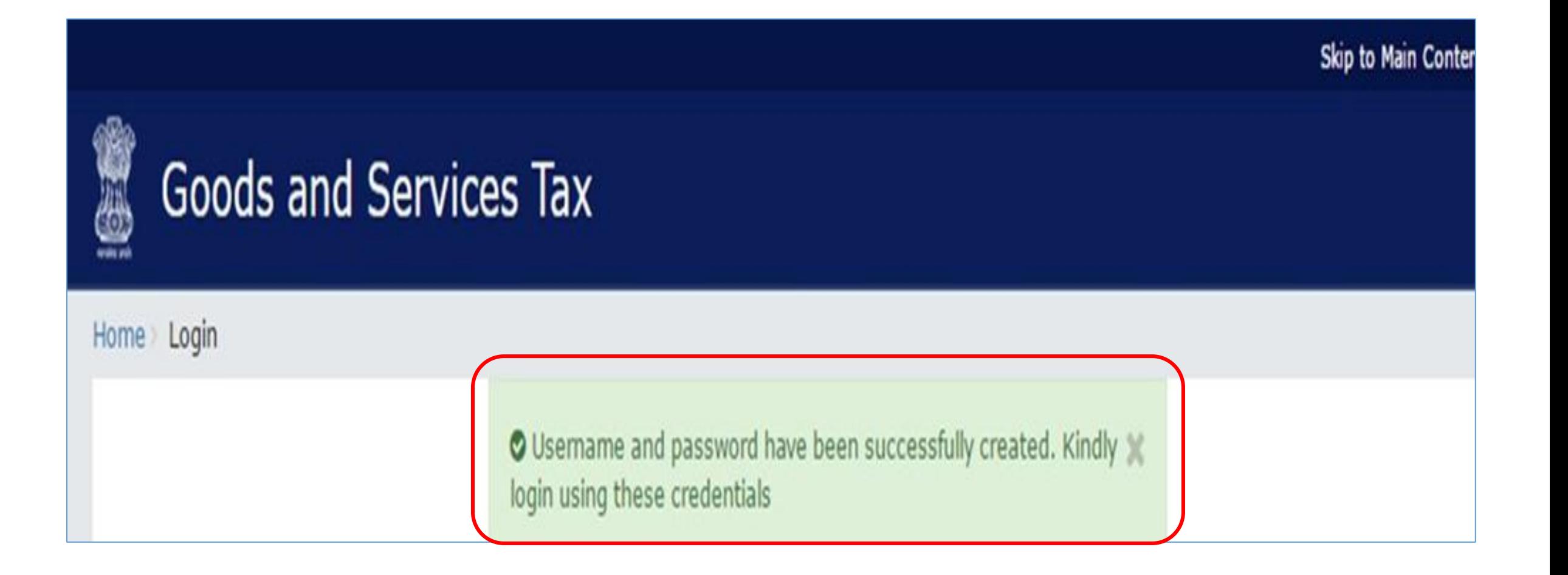

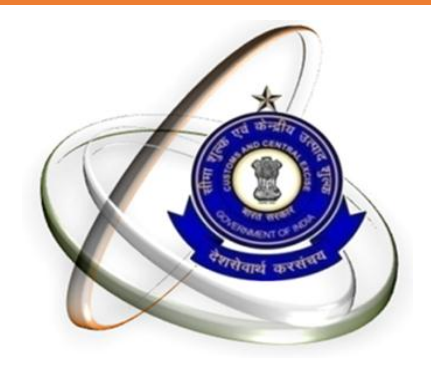

# GSTN ENROLLMENT Filling the form GST-REG-20

#### GSTN Enrollment Prerequisite

- 1) Mandatory Data and
- 2) Mandatory Documents
- 3) DSC ( If Corporate or LLP)

## Data and documents required for enrolment

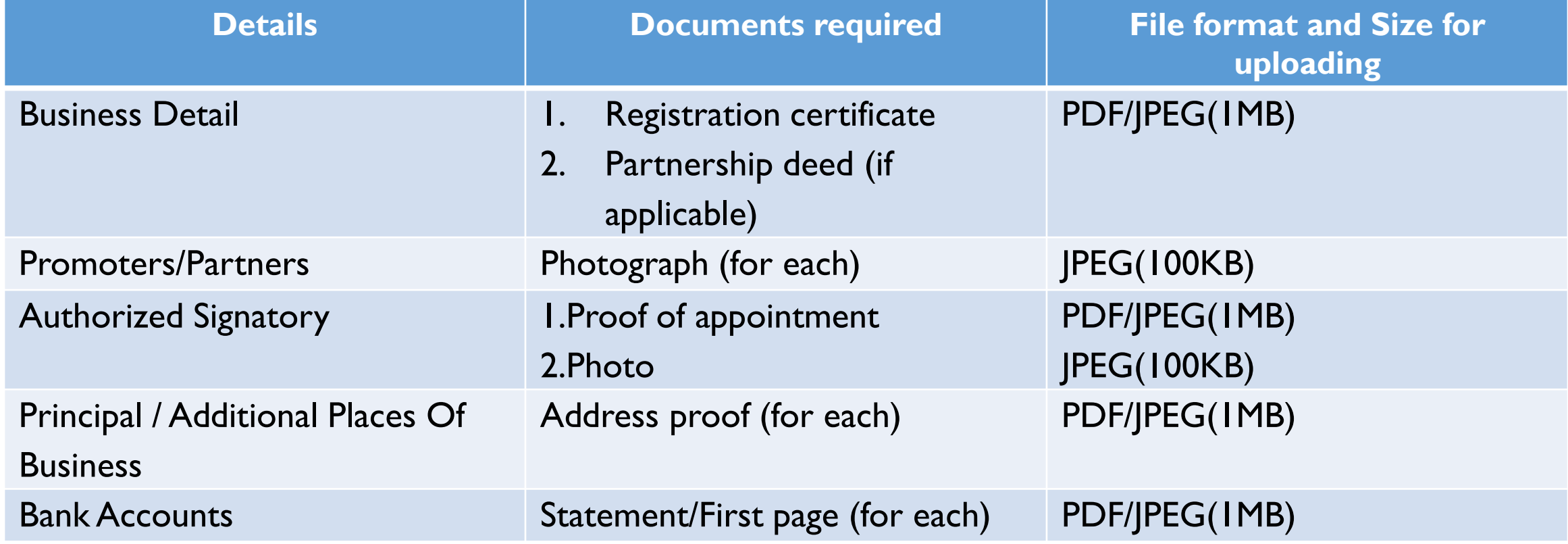

# Who can sign using DSC/e-sign/EVC?

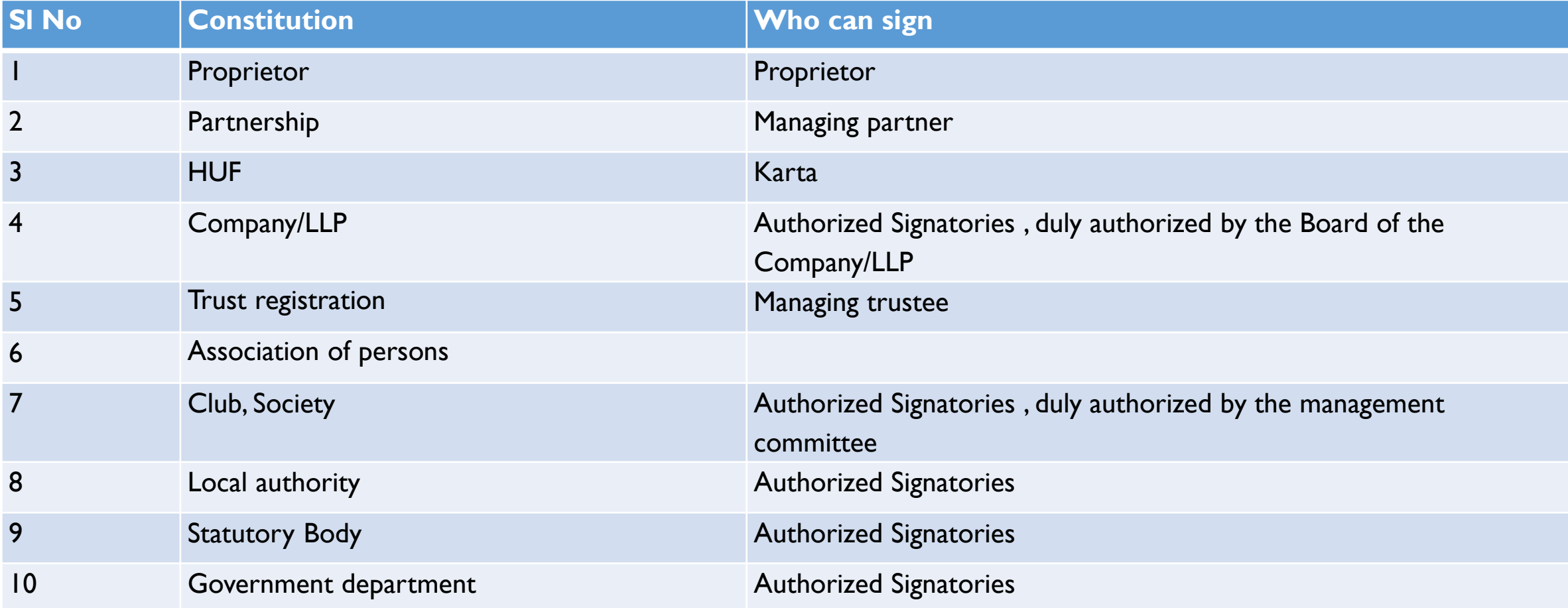

# Login using your newly created ID and password

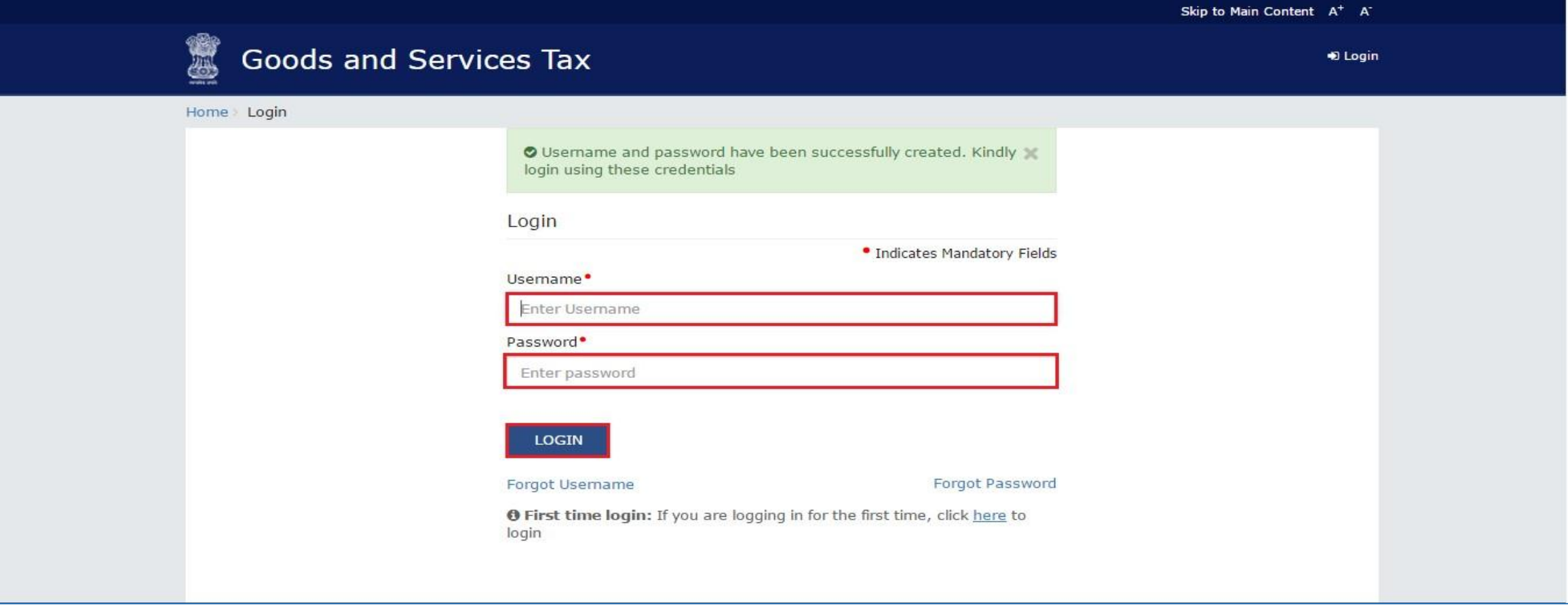

## Filing the form GST-REG-20-application for enrolment of existing taxpayer

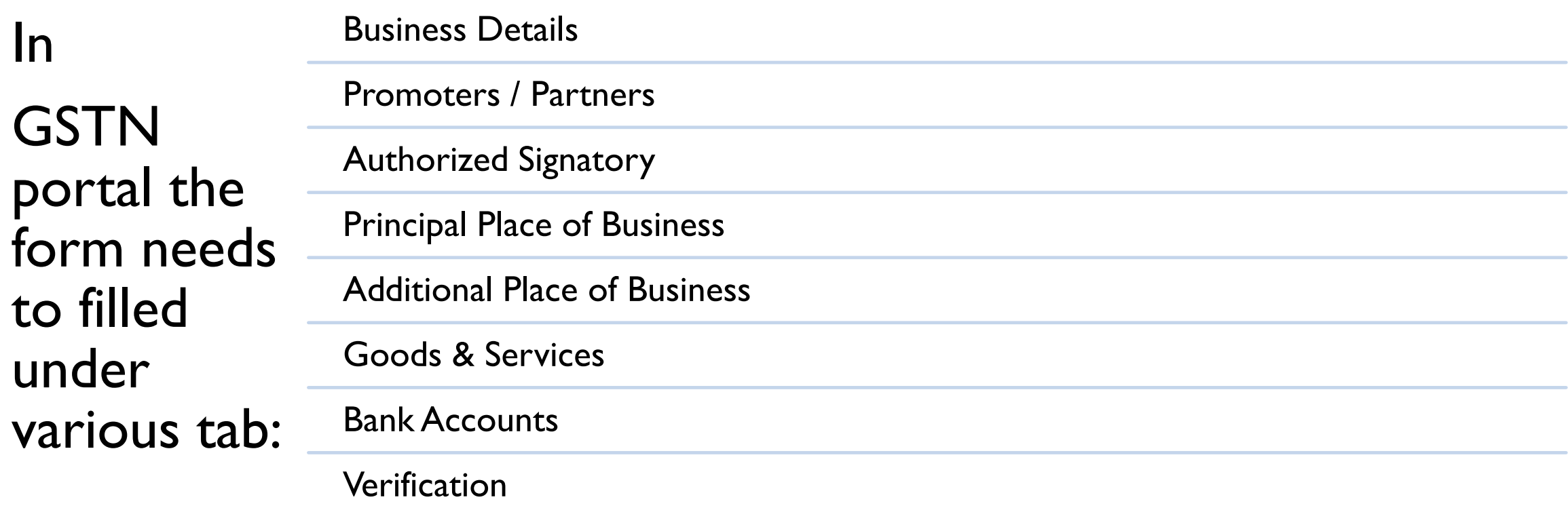

# Business details (1/2)

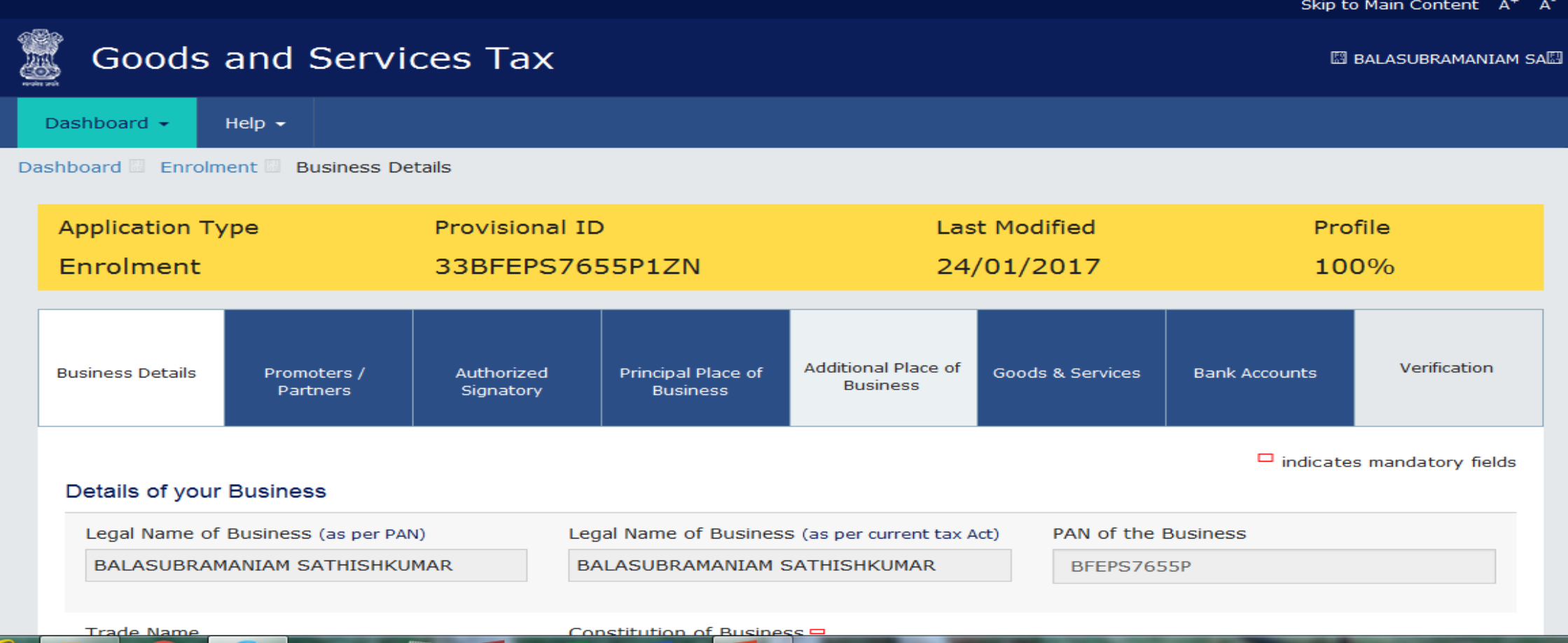

#### Business details 2/2

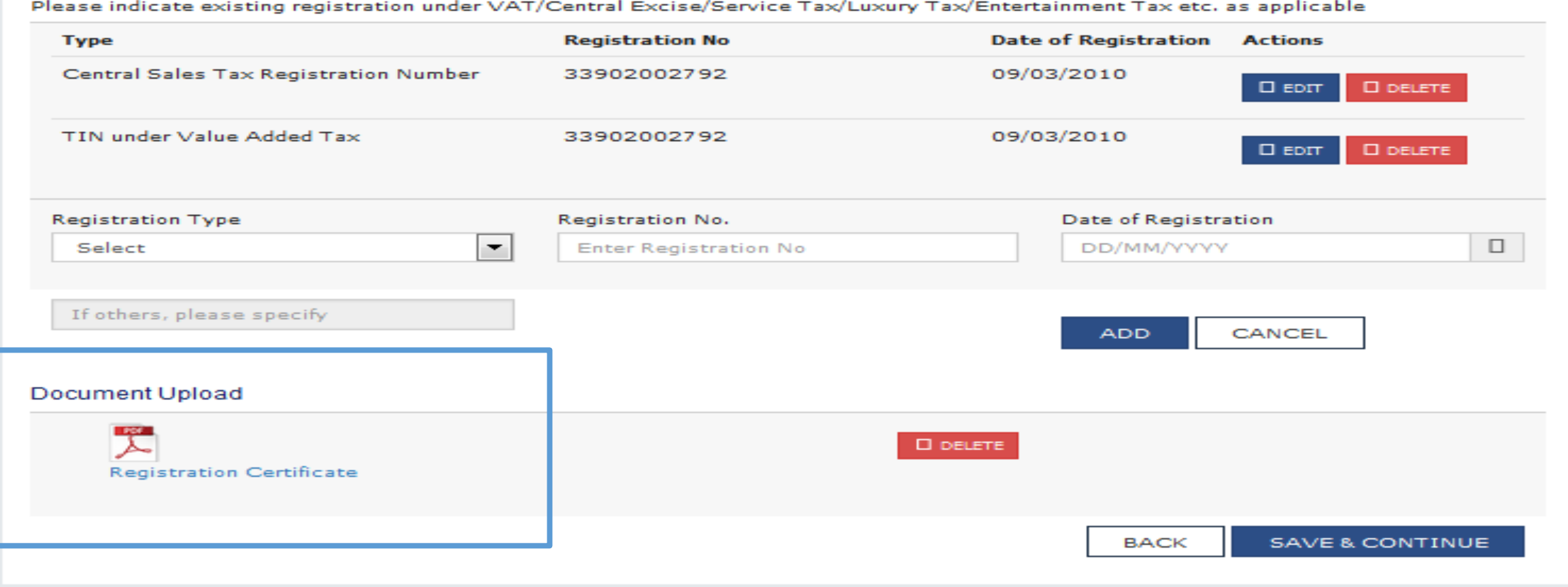

#### Promoters / Partners (1/2)

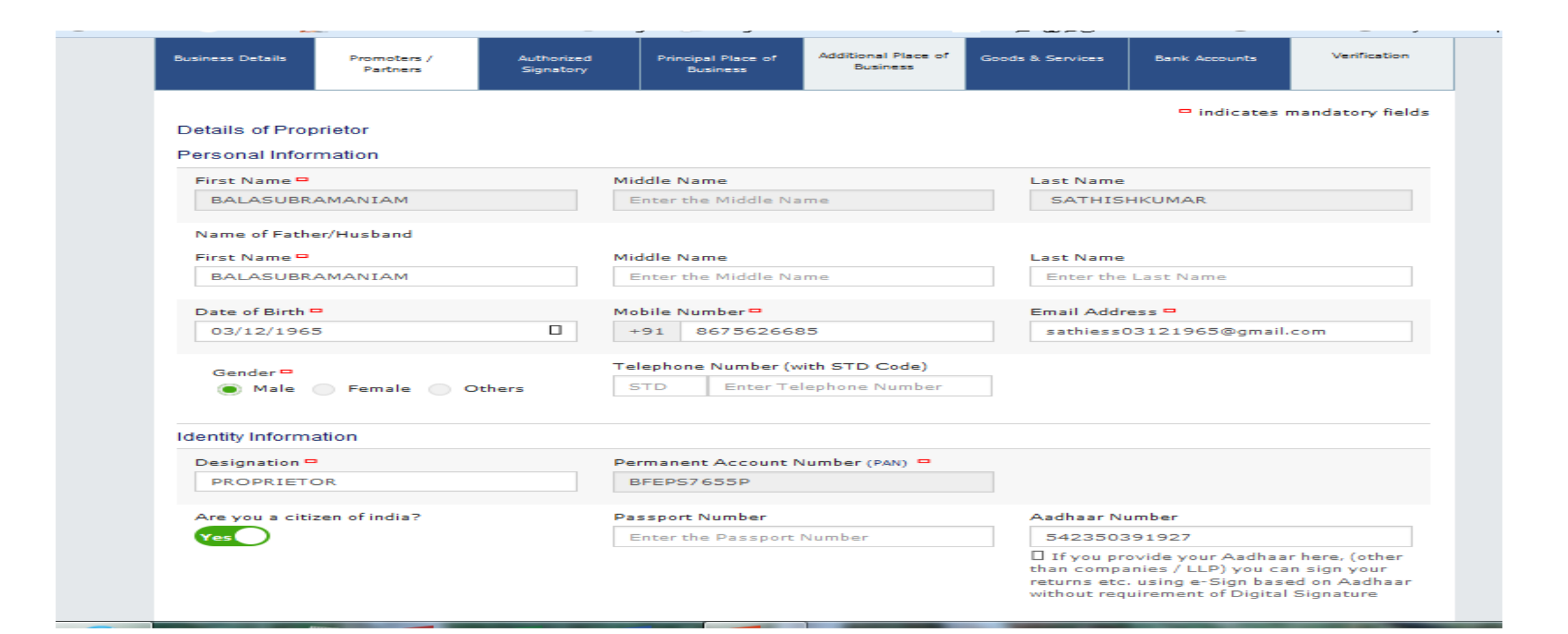

# Promoters / Partners (1/2)

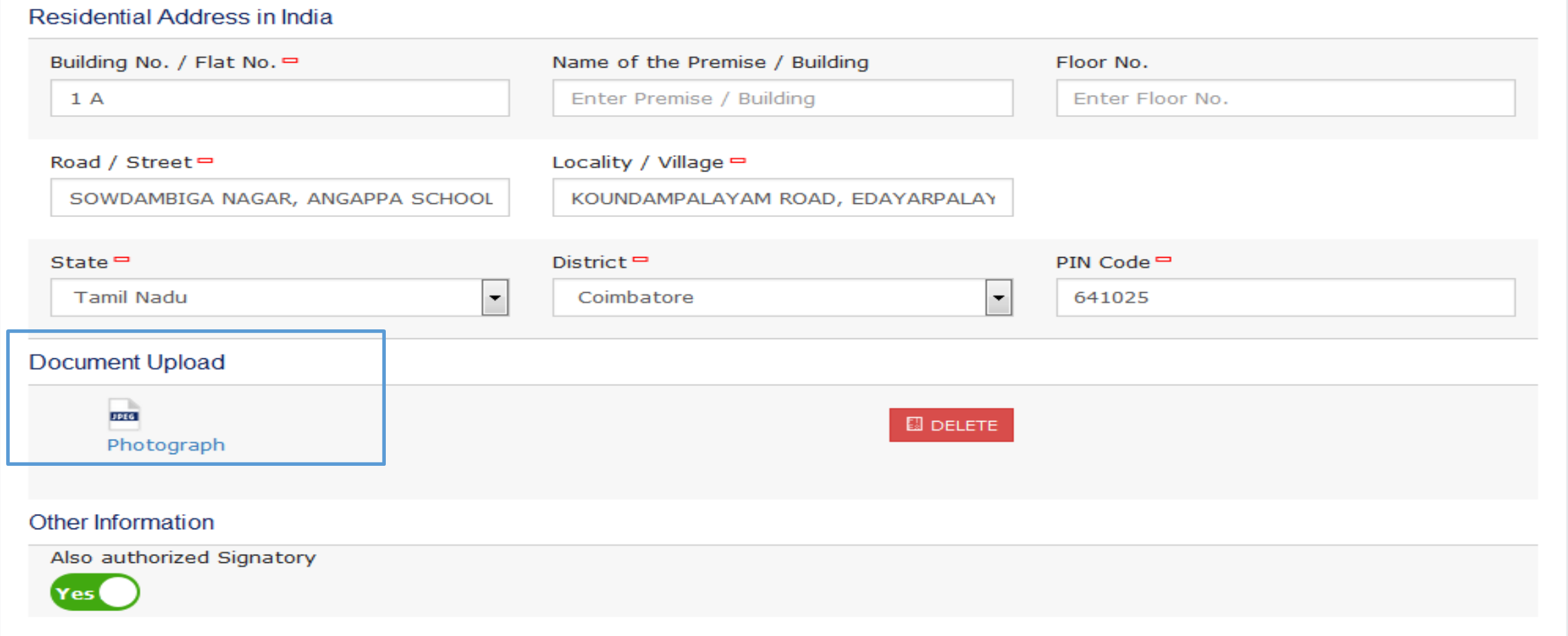

#### Authorized Signatory (1/3)

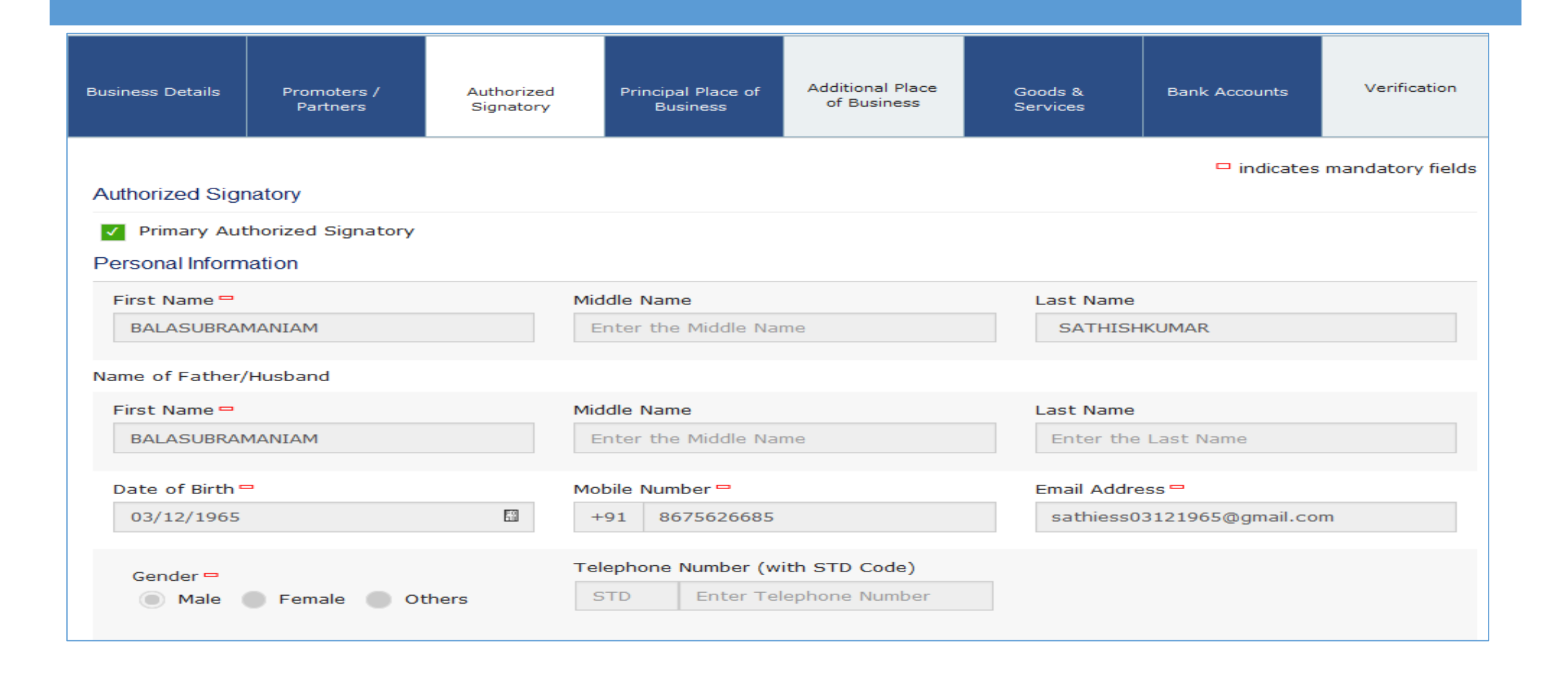

# Authorized Signatory (2/3)

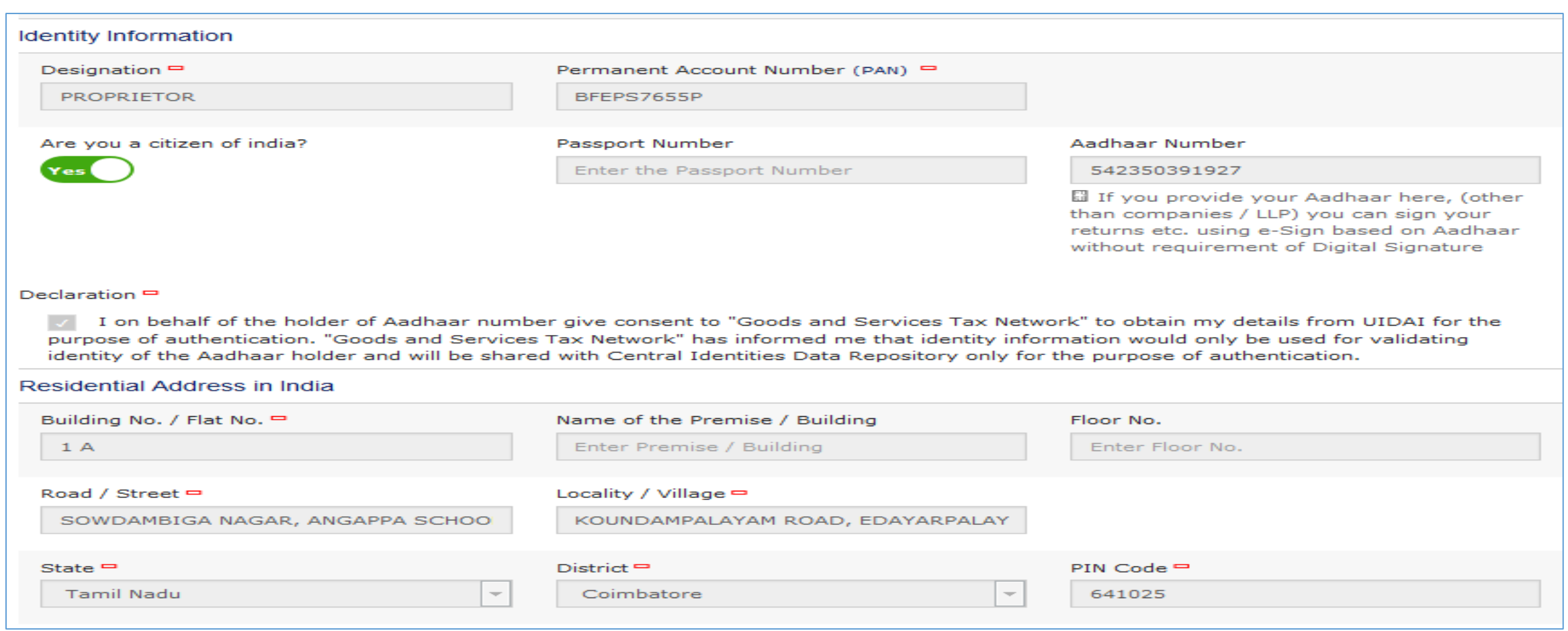

# Authorized Signatory (3/3)

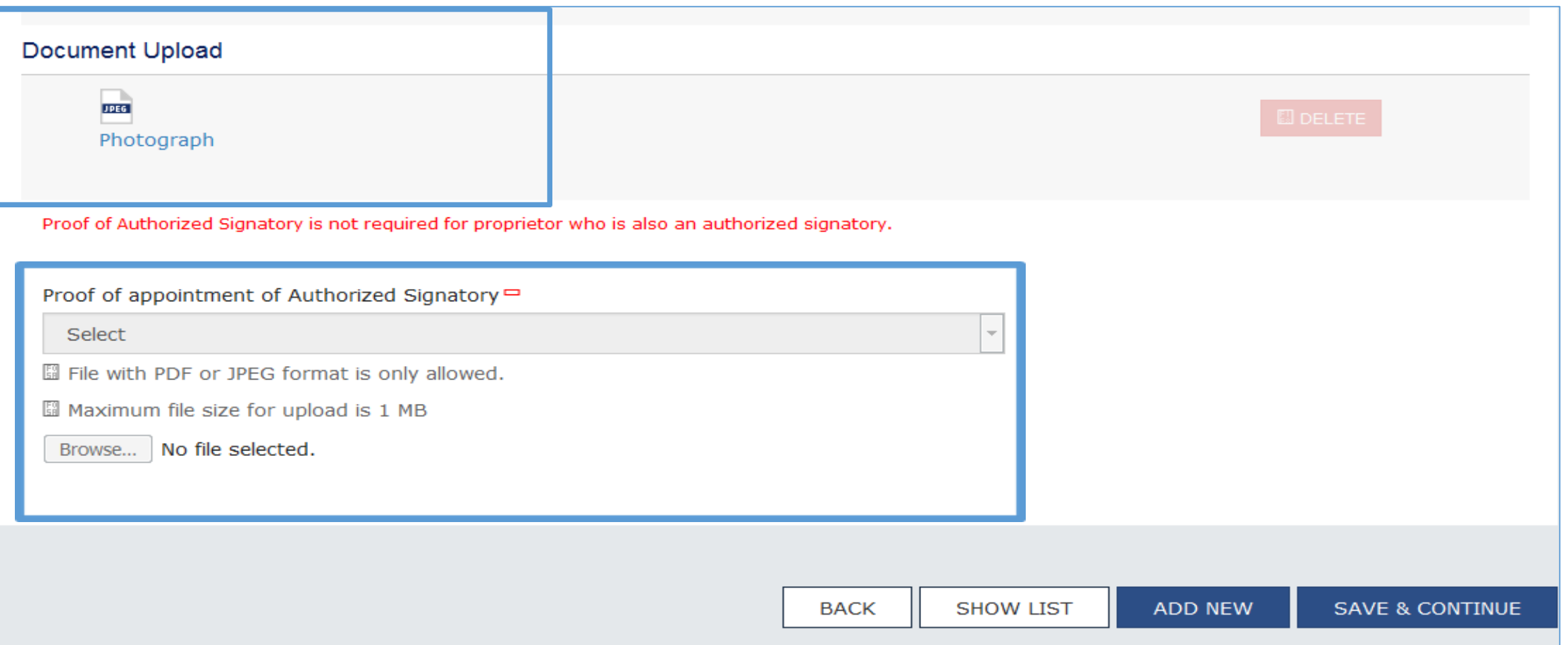

#### Principal Place of Business (1/3)

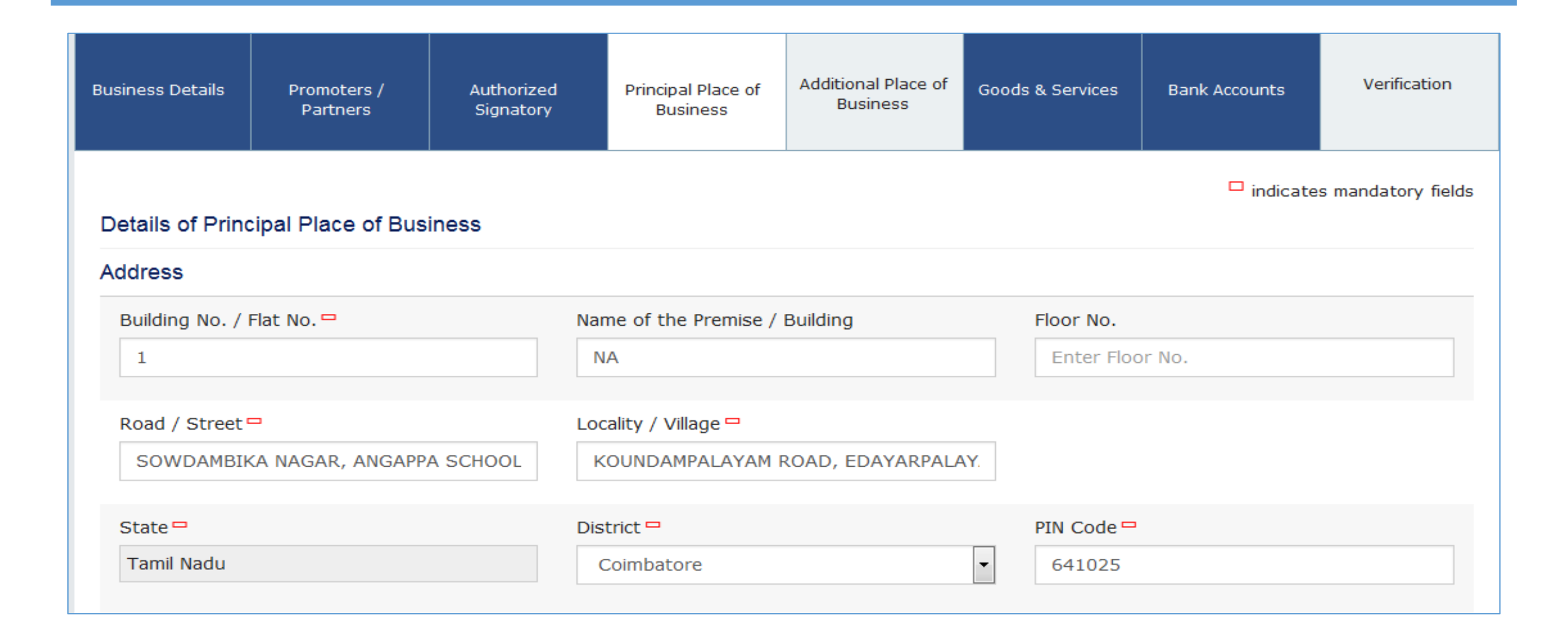

# Principal Place of Business (2/3)

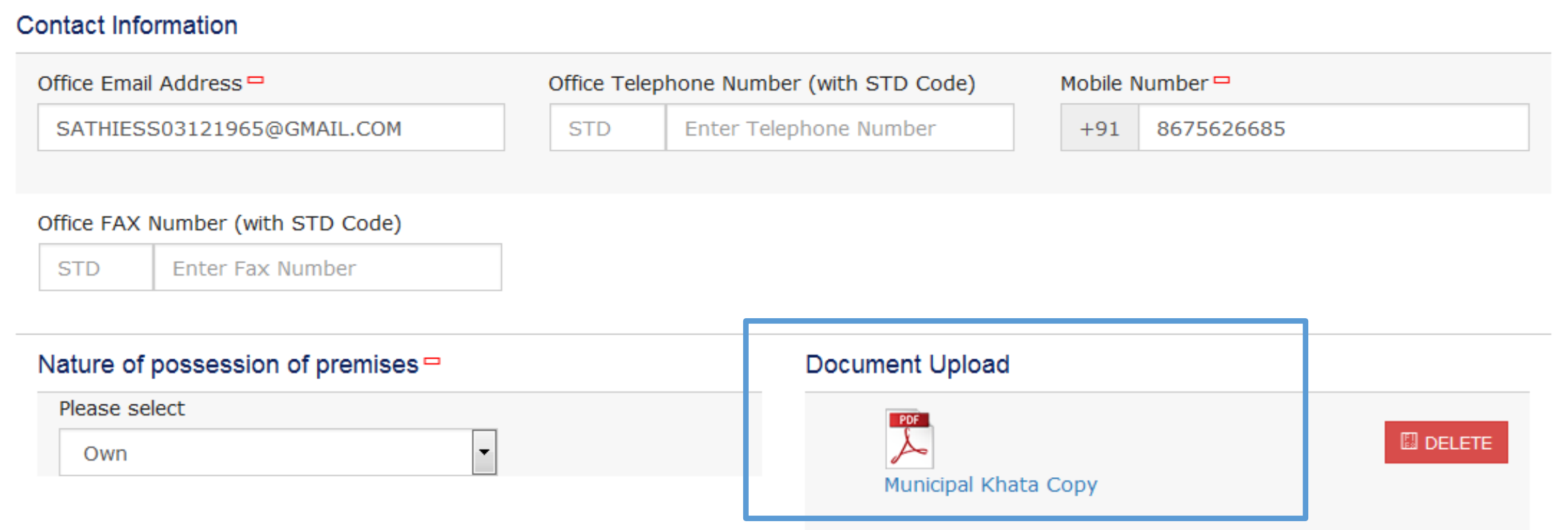

# Principal Place of Business (3/3)

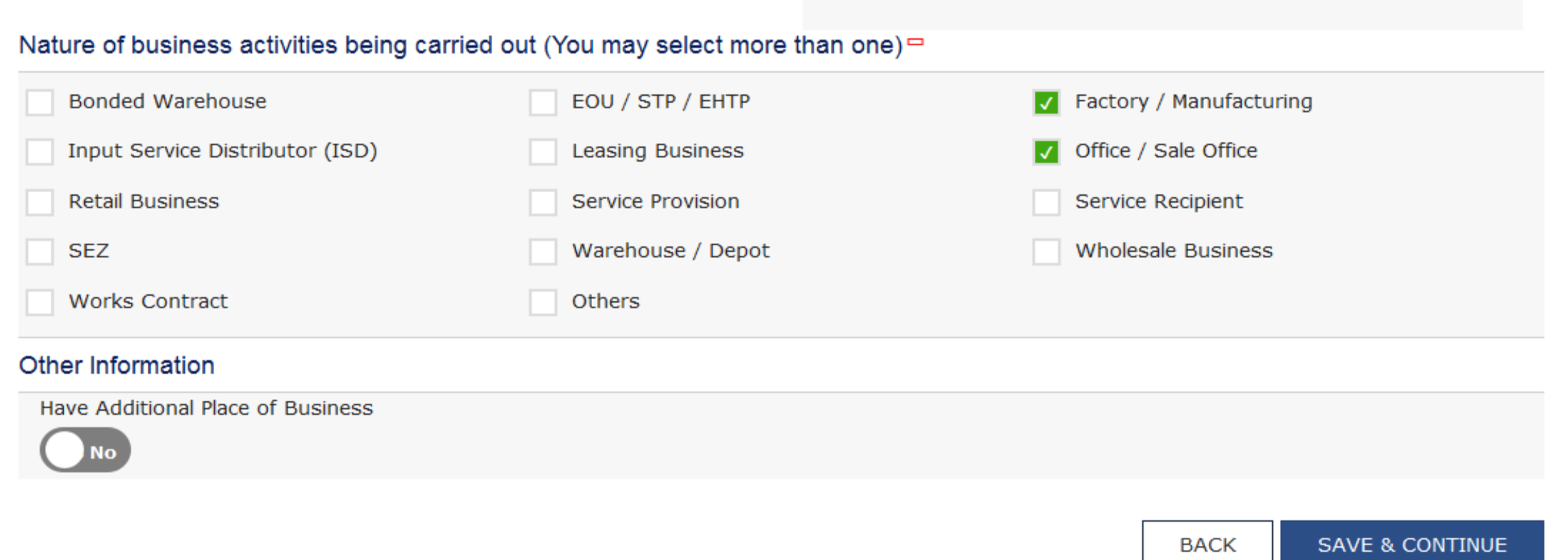

## Additional Place of Business

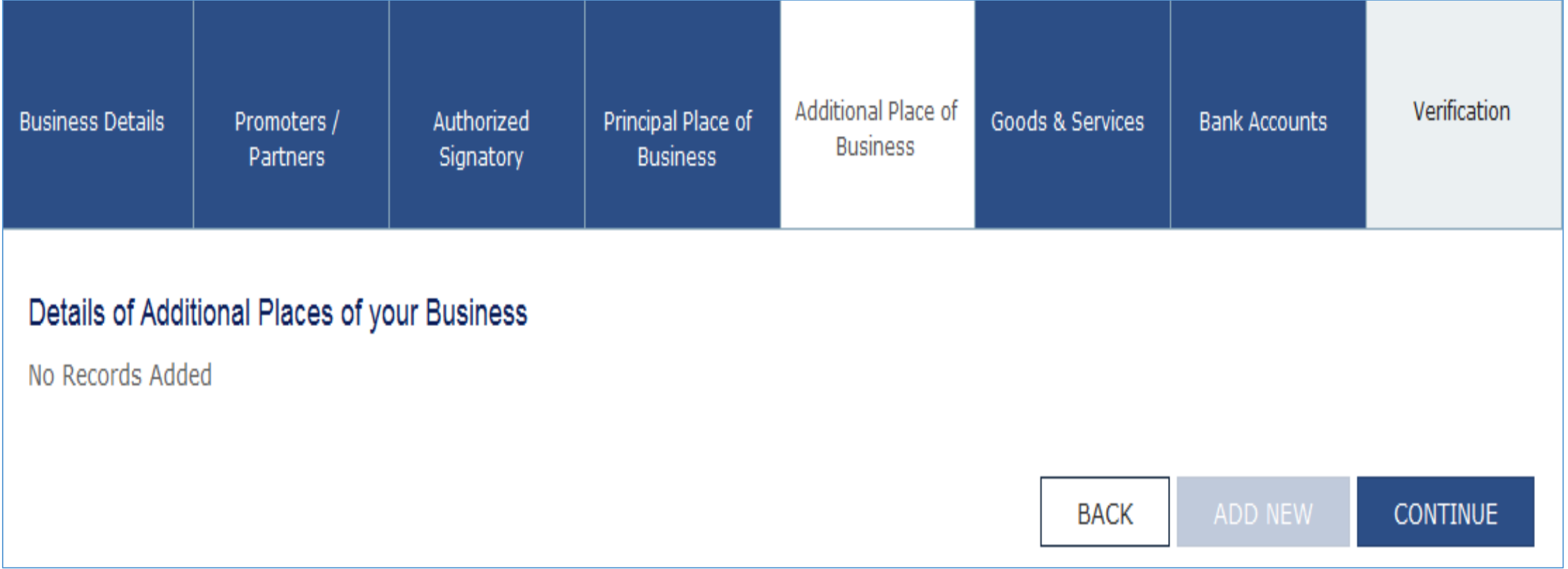

#### Goods & Services

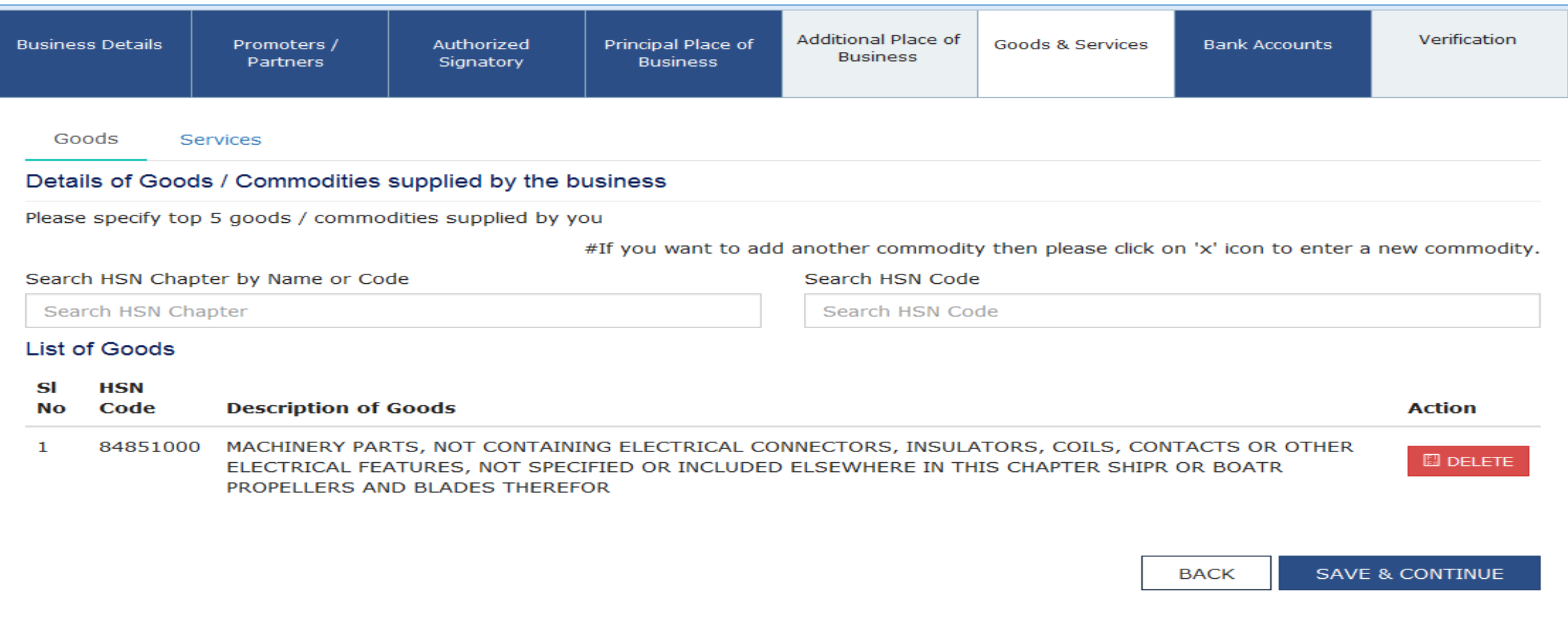

#### Bank Accounts

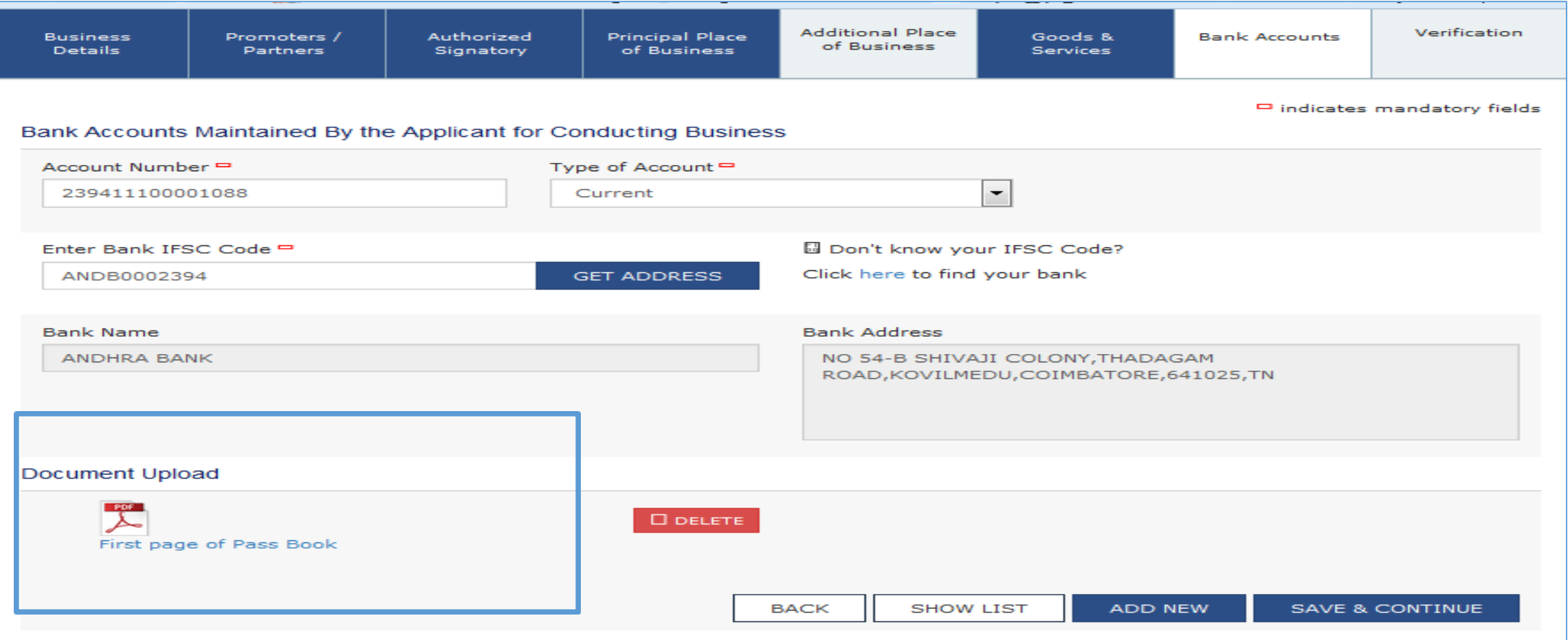

### Verification

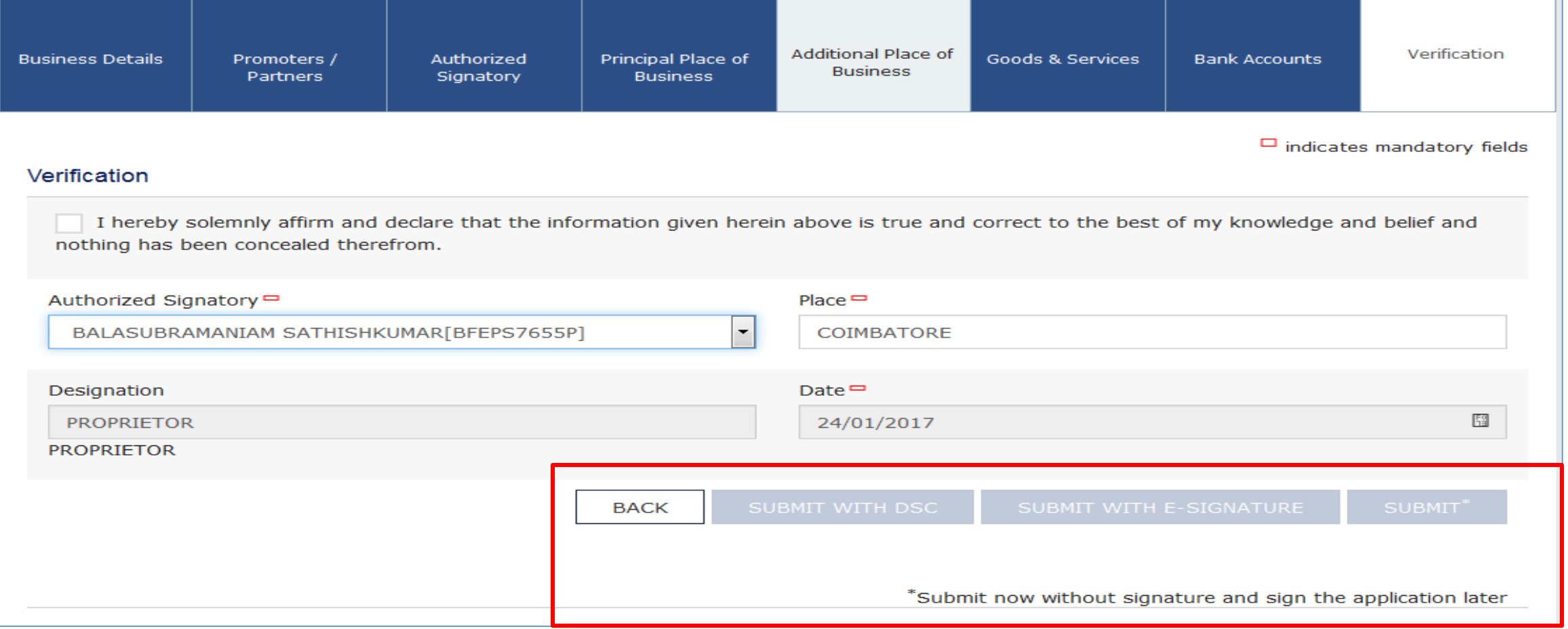

- At present the form can be filed without Digital Signature and e-sign.
- At the time of issue of Provisional id to Companies and LLPs, form has to be digitally signed. In other cases, form may be submitted through esignature (OTP).

# Successful submission-Acknowledgement

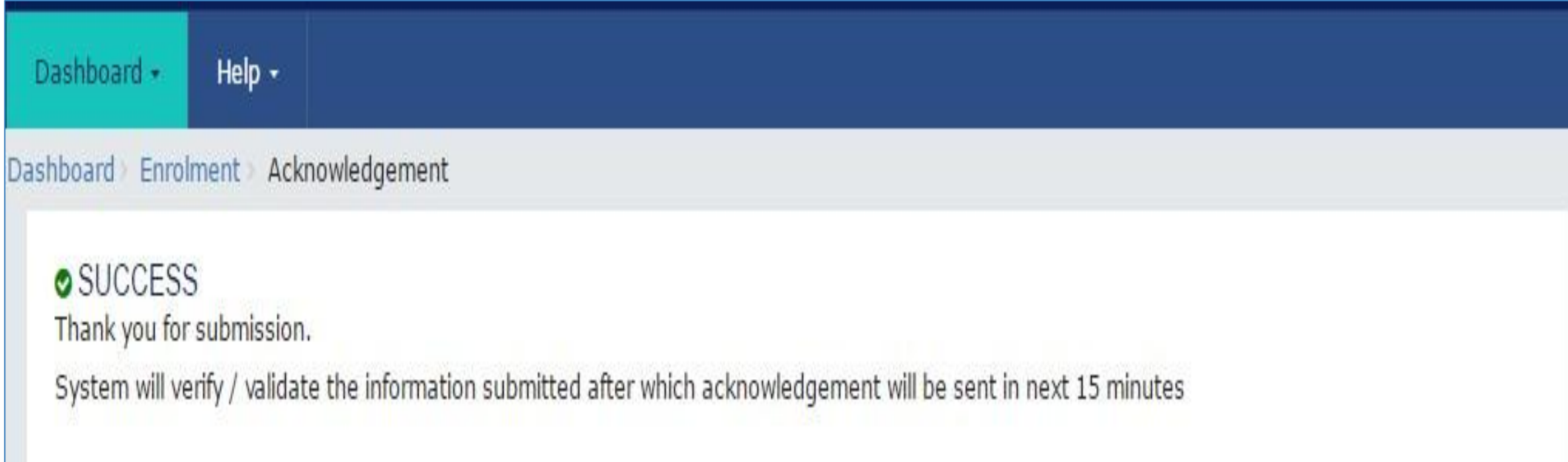

#### **GSTN** help

# **Fig. 2018** For any assistance with GSTN Common Portal, contact GSTN helpdesk:

- $0124 46889999$
- helpdesk@gst.gov.in
- http://tutorial.gst.gov.in

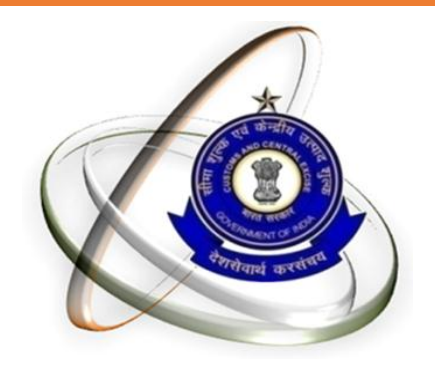

# Thank You